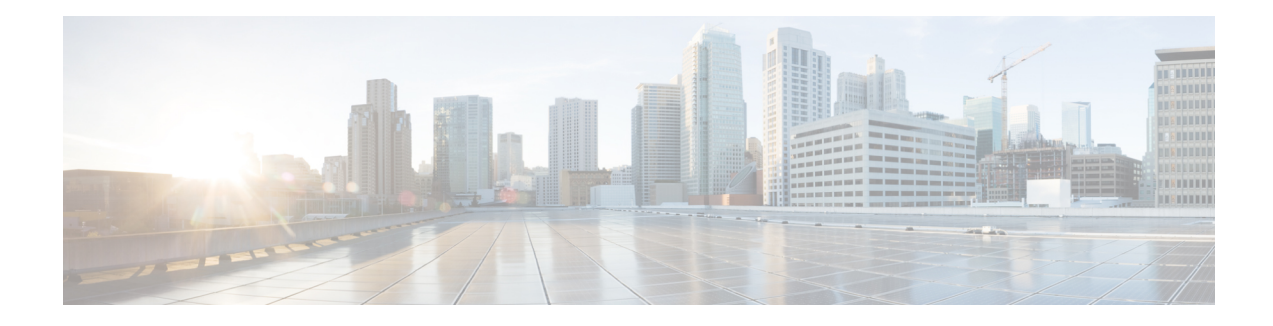

# **IPv6 Access Control Lists**

Access lists determine what traffic is blocked and what traffic is forwarded at device interfaces and allow filtering of traffic based on source and destination addresses, and inbound and outbound traffic to a specific interface. Standard IPv6 ACL functionality was extended to support traffic filtering based on IPv6 option headers and optional, upper-layer protocol type information for finer granularity of control. Standard IPv6 ACL functionality was extended to support traffic filtering based on IPv6 option headers and optional, upper-layer protocol type information for finer granularity of control.

#### **Finding Feature Information**

Your software release may not support all the features that are documented in this module. For the latest feature information and caveats, see the release notes for your platform and software release. The Feature Information Table at the end of this document provides information about the documented features and lists the releases in which each feature is supported.

#### **Contents**

- Hardware [Compatibility](#page-0-0) Matrix for the Cisco cBR Series Routers, on page 1
- [Information](#page-1-0) About IPv6 Access Control Lists, on page 2
- How to [Configure](#page-2-0) IPv6 Access Control Lists, on page 3
- [Configuration](#page-7-0) Examples for IPv6 Access Control Lists, on page 8
- Additional [References,](#page-8-0) on page 9
- Feature [Information](#page-8-1) for IPv6 Access Control Lists, on page 9

# <span id="page-0-0"></span>**Hardware Compatibility Matrix forthe Cisco cBR Series Routers**

**Note**

The hardware components that are introduced in a given Cisco IOS-XE Release are supported in all subsequent releases unless otherwise specified.

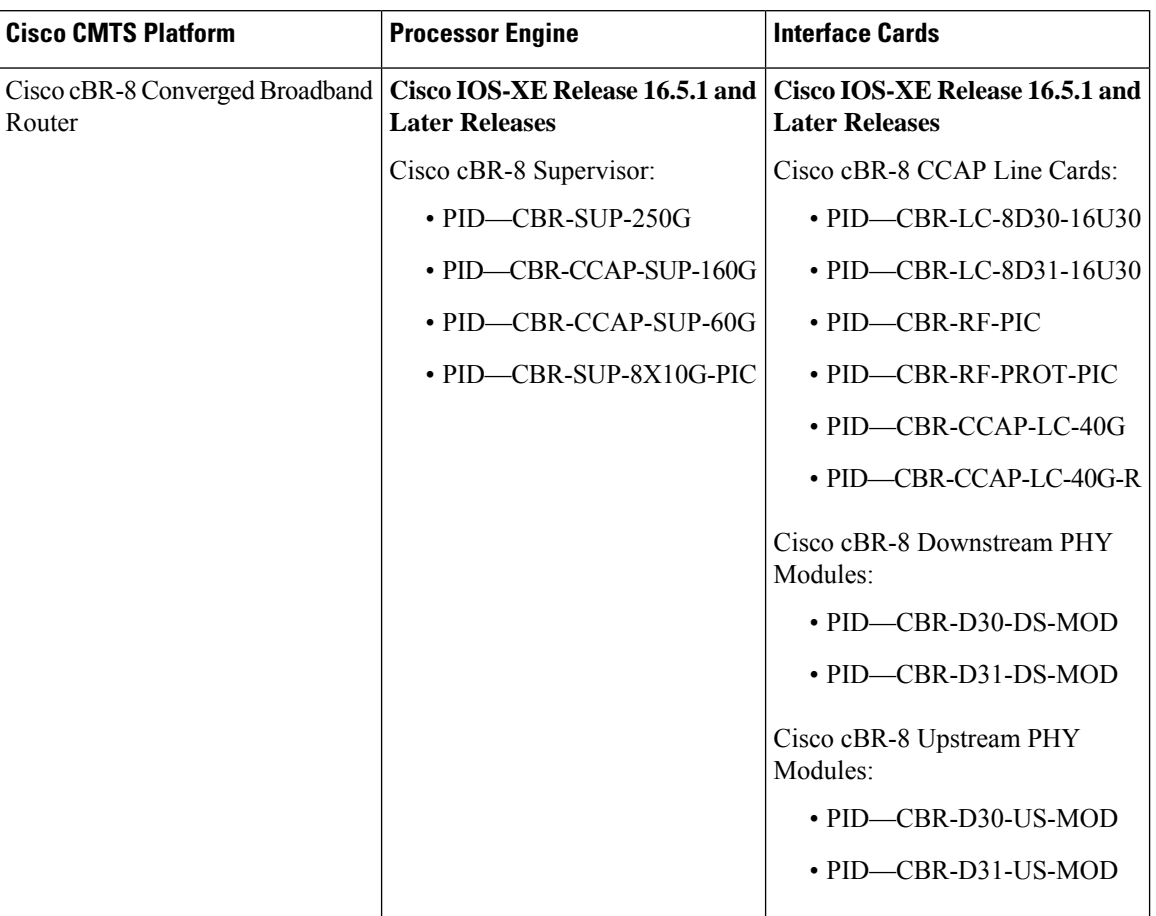

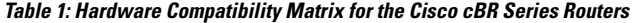

# <span id="page-1-0"></span>**Information About IPv6 Access Control Lists**

## **Access Control Lists for IPv6 Traffic Filtering**

The standard ACL functionality in IPv6 is similar to standard ACLs in IPv4. Access lists determine what traffic is blocked and what traffic is forwarded at device interfaces and allow filtering based on source and destination addresses, inbound and outbound to a specific interface. Each access list has an implicit deny statement at the end. IPv6 ACLs are defined and their deny and permit conditions are set using the **ipv6 access-list** command with the **deny** and **permit** keywords in global configuration mode.

IPv6 extended ACLs augments standard IPv6 ACL functionality to support traffic filtering based on IPv6 option headers and optional, upper-layer protocol type information for finer granularity of control (functionality similar to extended ACLs in IPv4).

### **IPv6 Packet Inspection**

The following header fields are used for IPv6 inspection: traffic class, flow label, payload length, next header, hop limit, and source or destination IP address. For further information on and descriptions of the IPv6 header fields, see RFC 2474.

### **Access Class Filtering in IPv6**

Filtering incoming and outgoing connections to and from the device based on an IPv6 ACL is performed using the **ipv6 access-class** command in line configuration mode. The **ipv6 access-class** command issimilar to the **access-class** command, except the IPv6 ACLs are defined by a name. If the IPv6 ACL is applied to inbound traffic, the source address in the ACL is matched against the incoming connection source address and the destination address in the ACL is matched against the local device address on the interface. If the IPv6 ACL is applied to outbound traffic, the source address in the ACL is matched against the local device address on the interface and the destination address in the ACL is matched against the outgoing connection source address. We recommend that identical restrictions are set on all the virtual terminal lines because a user can attempt to connect to any of them.

# <span id="page-2-0"></span>**How to Configure IPv6 Access Control Lists**

## **Configuring IPv6 Traffic Filtering**

### **Creating and Configuring an IPv6 ACL for Traffic Filtering**

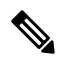

**Note**

IPv6 ACLs on the Cisco cBR router do not contain implicit permit rules. The IPv6 neighbor discovery process uses the IPv6 network-layer service; therefore, to enable IPv6 neighbor discovery, you must add IPv6 ACLs to allow IPv6 neighbor discovery packets to be sent and received on an interface. In IPv4, the Address Resolution Protocol (ARP), which is equivalent to the IPv6 neighbor discovery process, uses a separate data-link-layer protocol; therefore, by default IPv4 ACLs implicitly allow ARP packets to be sent and received on an interface.

#### **SUMMARY STEPS**

- **1. enable**
- **2. configure terminal**
- **3. ipv6 access-list** *access-list-name*
- **4.** Do one of the following:
	- **permit protocol** { *source-ipv6-prefix/prefix-length* | **any** | **host** *source-ipv6-address* } [ *operator* [ *port-number* ]] { *destination-ipv6-prefix* **/** *prefix-length* | **any** | **host** *destination-ipv6-address* } [ **operator** [ *port-number* ]] [ **dest-option-type** [ *doh-number* | *doh-type* ]] [ **dscp** *value* ] [ **flow-label** *value* ] [ **fragments** ] [ **log** ] [ **log-input** ] [ **mobility** ] [ **mobility-type** [ *mh-number* | *mh-type* ]] [ **routing** ] [ **routing-type** *routing-number* ] [ **sequence** *value* ] [ **time-range** *name* ]
	- **deny** *protocol* { *source-ipv6-prefix* / *prefix-length* | **any** | **host** *source-ipv6-address* } [ *operator port-number* ]] { *destination-ipv6-prefix/prefix-length* | **any** | **host** *destination-ipv6-address* } [ *operator* [ *port-number*]] [**dest-option-type** [ *doh-number* | *doh-type* ] ] [**dscp** *value* ] [ **flow-label**

*value* ] [ **fragments** ] [ **log** ] [ **log-input** ] [ **mobility** ] [ **mobility-type** [ *mh-number* | *mh-type* ]] [ **routing** ] [ **routing-type** *routing-number* ] [ **sequence** *value* ] [ **time-range** *name* ] [ **undetermined-transport**

#### **DETAILED STEPS**

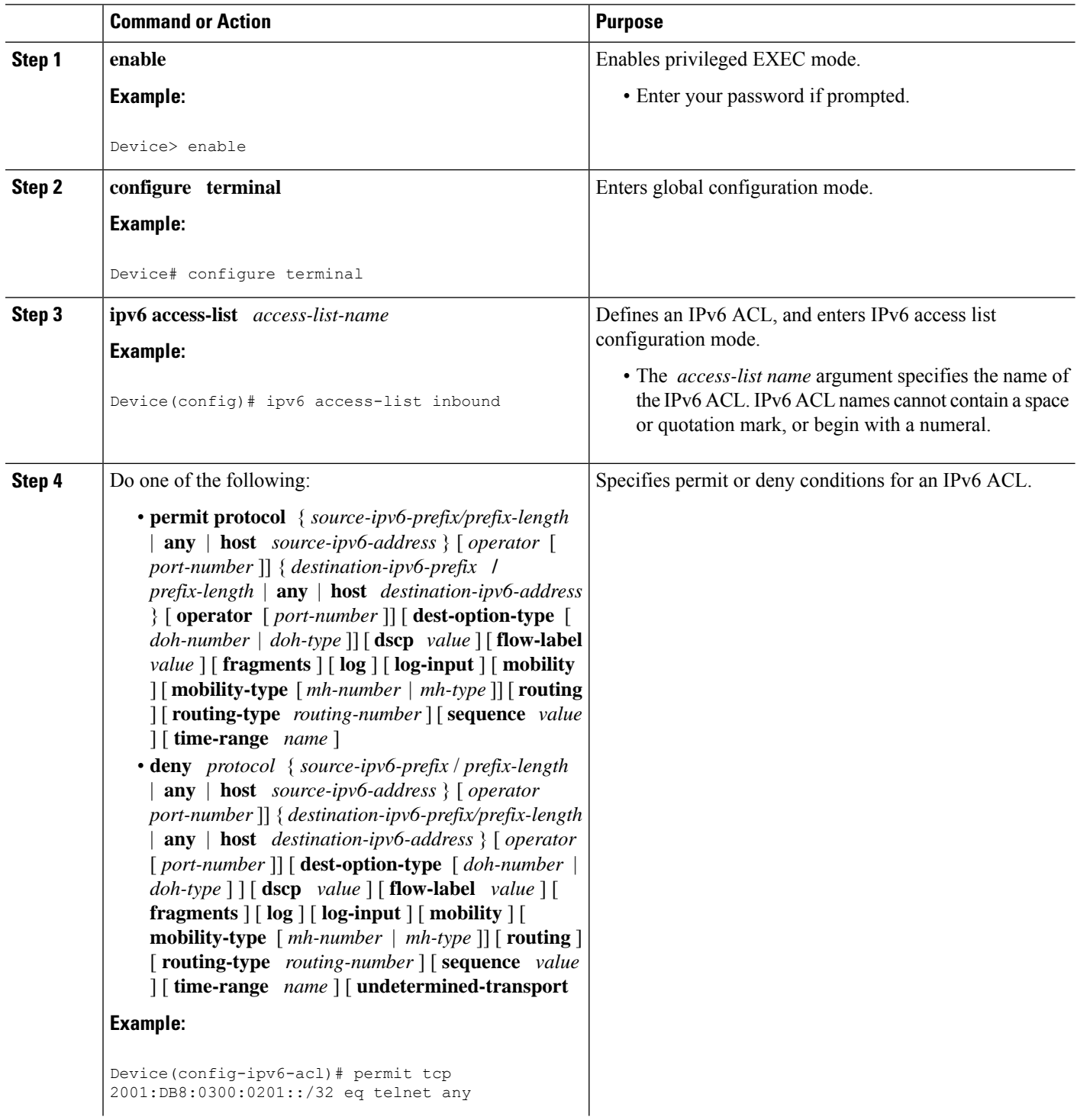

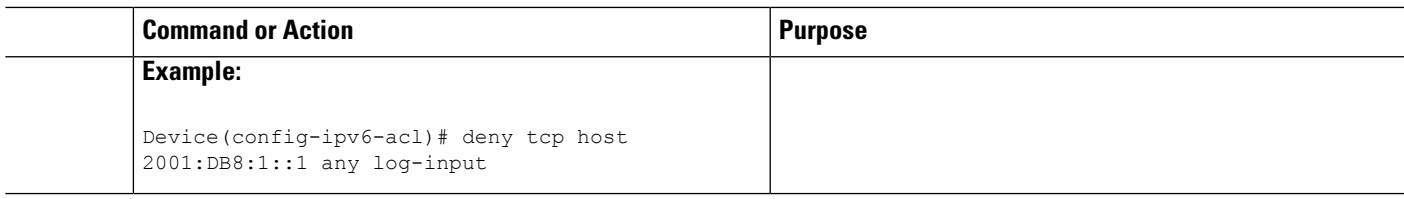

### **Applying the IPv6 ACL to an Interface**

#### **SUMMARY STEPS**

- **1. enable**
- **2. configure terminal**
- **3. interface** *type number*
- **4. ipv6 traffic-filter** *access-list-name* {**in**| **out**}

#### **DETAILED STEPS**

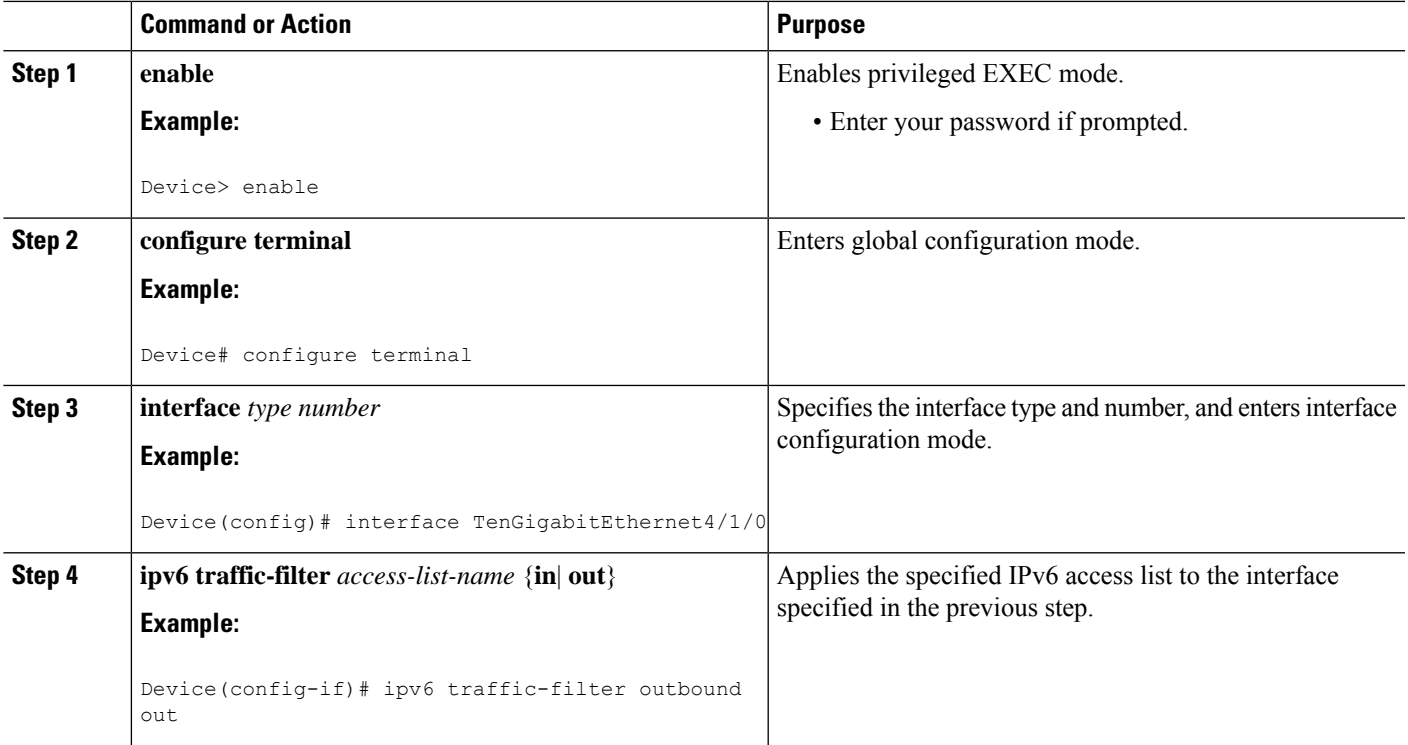

# **Controlling Access to a vty**

### **Creating an IPv6 ACL to Provide Access Class Filtering**

#### **SUMMARY STEPS**

**1. enable**

- **2. configure terminal**
- **3. ipv6 access-list** *access-list-name*
- **4.** Do one of the following:
	- **permit protocol** { *source-ipv6-prefix/prefix-length* | **any** | **host** *source-ipv6-address* } [ *operator* [ *port-number* ]] { *destination-ipv6-prefix* **/** *prefix-length* | **any** | **host** *destination-ipv6-address* } [ *operator* [ *port-number* ]] [ **dest-option-type** [ *doh-number* | *doh-type* ]] [ **dscp** *value* ] [ **flow-label** *value* ] [ **fragments** ] [ **log** ] [ **log-input** ] [ **mobility** ] [ **mobility-type** [ *mh-number* | *mh-type* ]] [ **routing** ] [ **routing-type** *routing-number* ] [ **sequence** *value* ] [ **time-range** *name*
	- **deny** *protocol* { *source-ipv6-prefix* / *prefix-length* | **any** | **host** *source-ipv6-address* } [ *operator port-number* ]] { *destination-ipv6-prefix/prefix-length* | **any** | **host** *destination-ipv6-address* } [ *operator* [ *port-number*]] [**dest-option-type** [ *doh-number* | *doh-type* ]] [**dscp** *value* ] [ **flow-label** *value* ] [ **fragments** ] [ **log** ] [ **log-input** ] [ **mobility** ] [ **mobility-type** [ *mh-number* | *mh-type* ]] [ **routing** ] [ **routing-type** *routing-number* ] [ **sequence** *value* ] [ **time-range** *name* ] [ **undetermined-transport**

#### **DETAILED STEPS**

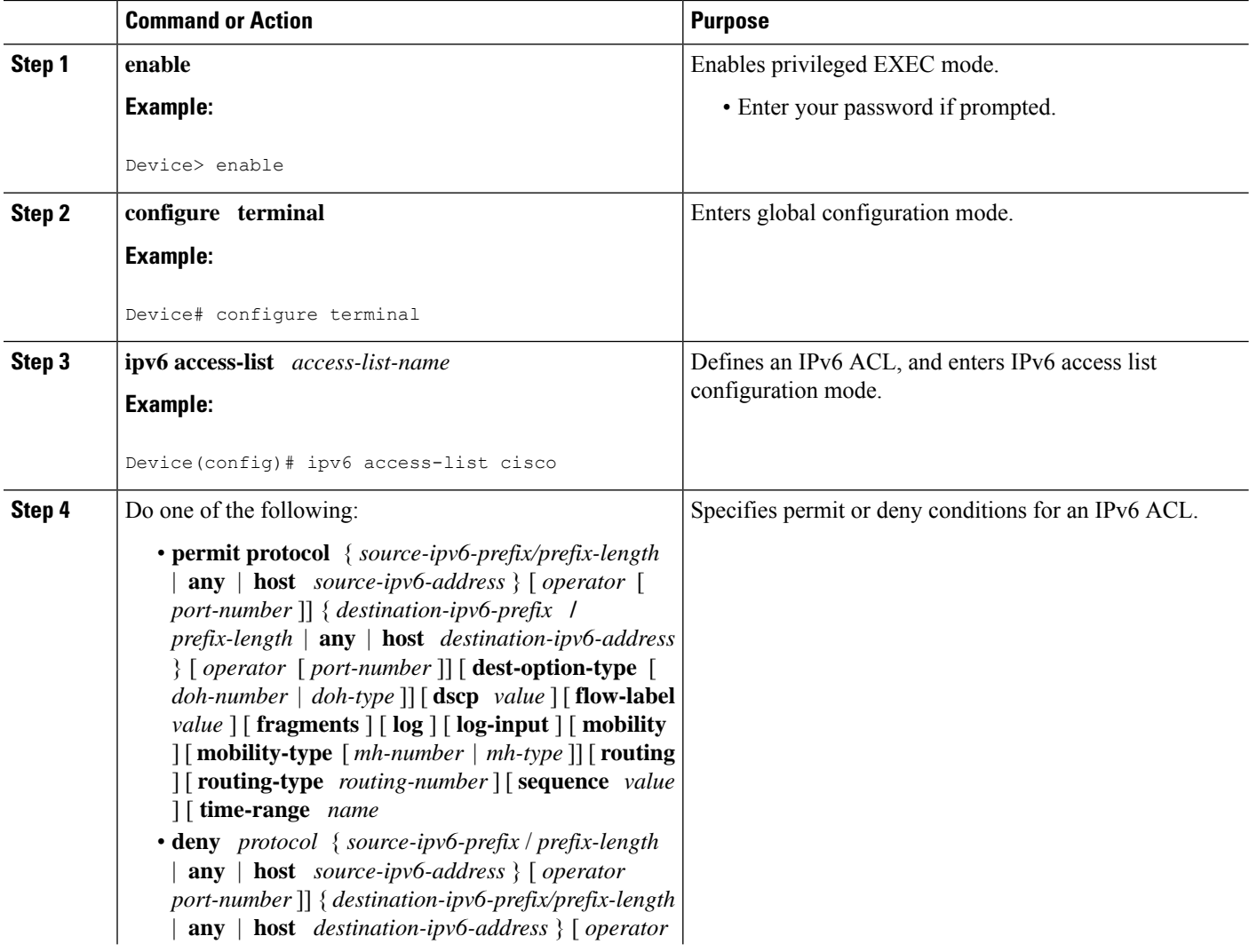

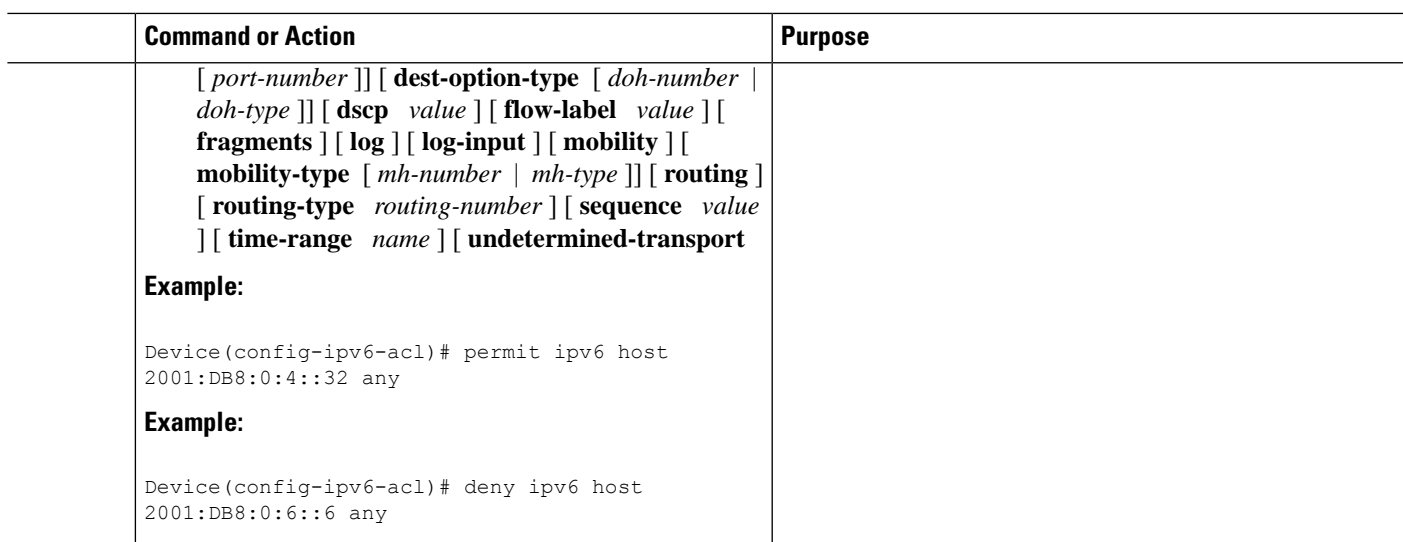

### **Applying an IPv6 ACL to the Virtual Terminal Line**

### **SUMMARY STEPS**

- **1. enable**
- **2. configure terminal**
- **3. line** [ **aux** | **console** | **tty** | **vty** ] *line-number* [ *ending-line-number* ]
- **4. ipv6 access-class** *ipv6-access-list-name* { **in** | **out** }

### **DETAILED STEPS**

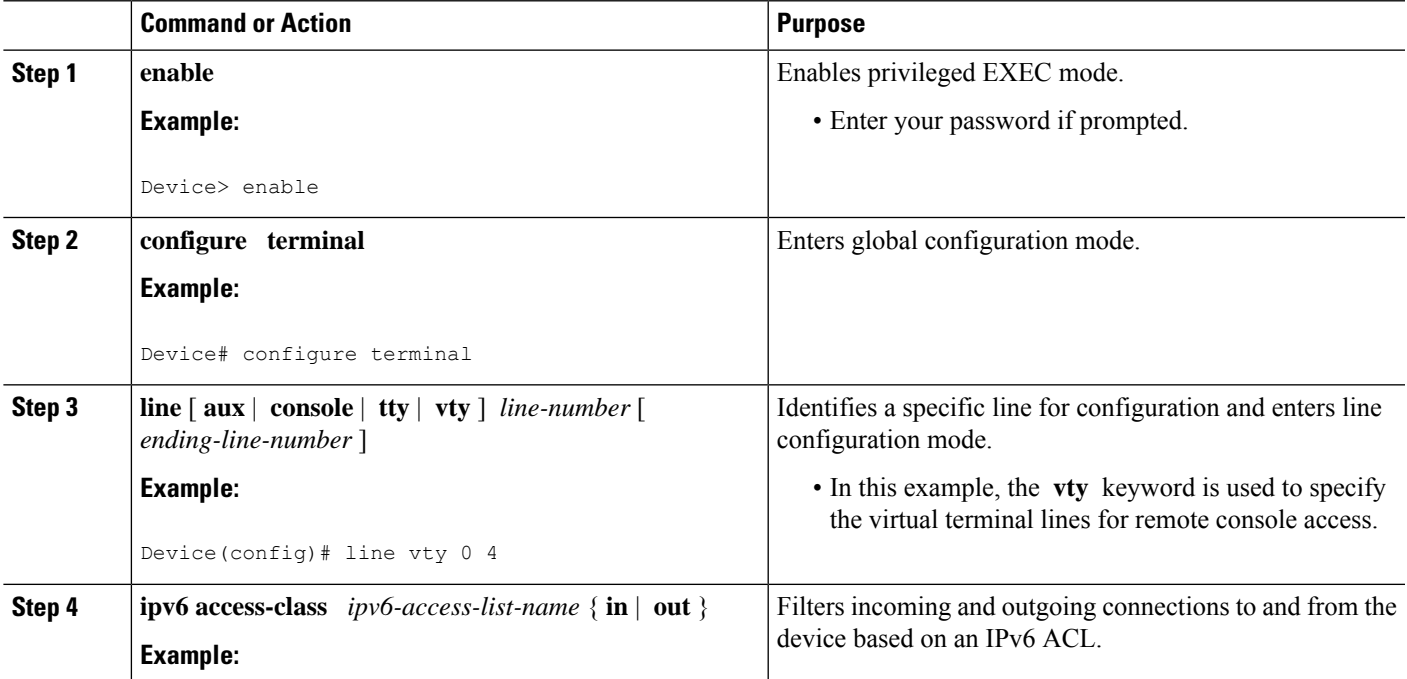

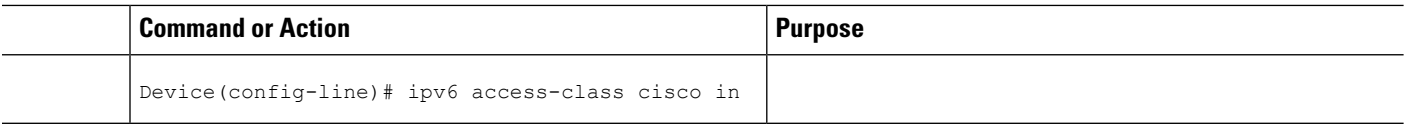

# <span id="page-7-0"></span>**Configuration Examples for IPv6 Access Control Lists**

### **Example: Verifying IPv6 ACL Configuration**

In this example, the **show ipv6 access-list** command is used to verify that IPv6 ACLs are configured correctly:

Device> **show ipv6 access-list** IPv6 access list inbound permit tcp any any eq bgp (8 matches) sequence 10 permit tcp any any eq telnet (15 matches) sequence 20 permit udp any any sequence 30 IPv6 access list Virtual-Access2.1#427819008151 (per-user) permit tcp host 2001:DB8:1::32 eq bgp host 2001:DB8:2::32 eq 11000 sequence 1 permit tcp host 2001:DB8:1::32 eq telnet host 2001:DB8:2::32 eq 11001 sequence 2

### **Example: Creating and Applying an IPv6 ACL**

The following example shows how to restrict HTTP access to certain hours during the day and log any activity outside of the permitted hours:

```
Device# configure terminal
Device(config)# time-range lunchtime
Device(config-time-range)# periodic weekdays 12:00 to 13:00
Device(config-time-range)# exit
Device(config)# ipv6 access-list INBOUND
Device(config-ipv6-acl)# permit tcp any any eq www time-range lunchtime
Device(config-ipv6-acl)# deny tcp any any eq www log-input
Device(config-ipv6-acl)# permit tcp 2001:DB8::/32 any
Device(config-ipv6-acl)# permit udp 2001:DB8::/32 any
Device(config-ipv6-acl)# end
```
### **Example: Controlling Access to a vty**

In the following example, incoming connections to the virtual terminal lines 0 to 4 are filtered based on the IPv6 access list named acl1:

```
ipv6 access-list acl1
permit ipv6 host 2001:DB8:0:4::2/32 any
!
line vty 0 4
ipv6 access-class acl1 in
```
# <span id="page-8-0"></span>**Additional References**

#### **Related Documents**

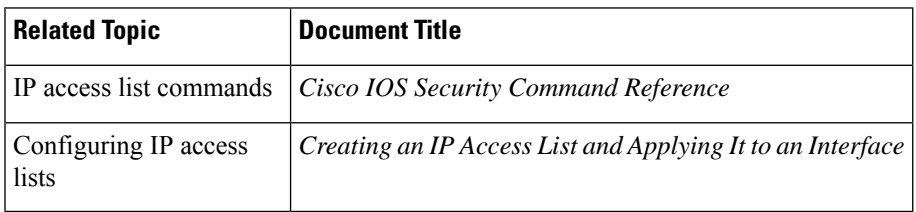

#### **Technical Assistance**

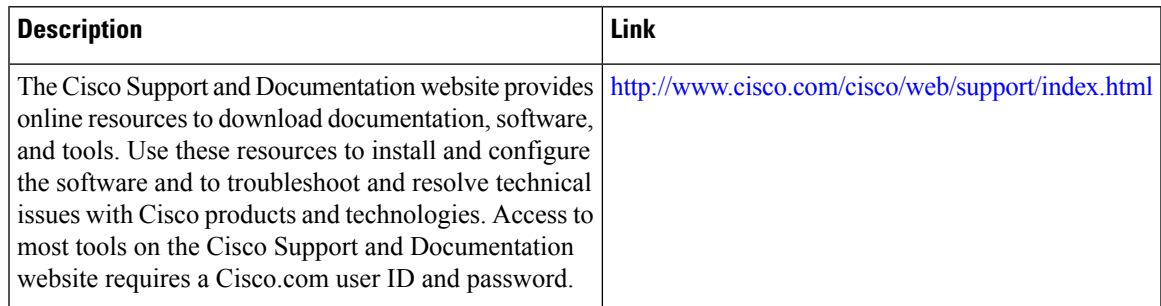

# <span id="page-8-1"></span>**Feature Information for IPv6 Access Control Lists**

Use Cisco Feature Navigator to find information about the platform support and software image support. Cisco Feature Navigator enables you to determine which software images support a specific software release, feature set, or platform. To access Cisco Feature Navigator, go to the https://cfmng.cisco.com/ link. An account on the Cisco.com page is not required.

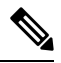

The following table lists the software release in which a given feature is introduced. Unless noted otherwise, subsequent releases of that software release train also support that feature. **Note**

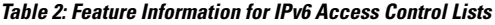

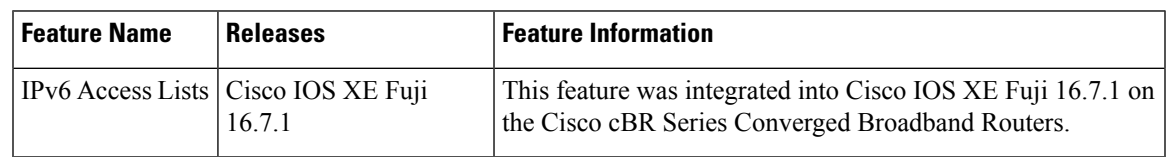

L

i.